# **django-fernet-fields Documentation**

*Release 0.5.dev1*

**Carl Meyer**

**Sep 27, 2017**

### **Contents**

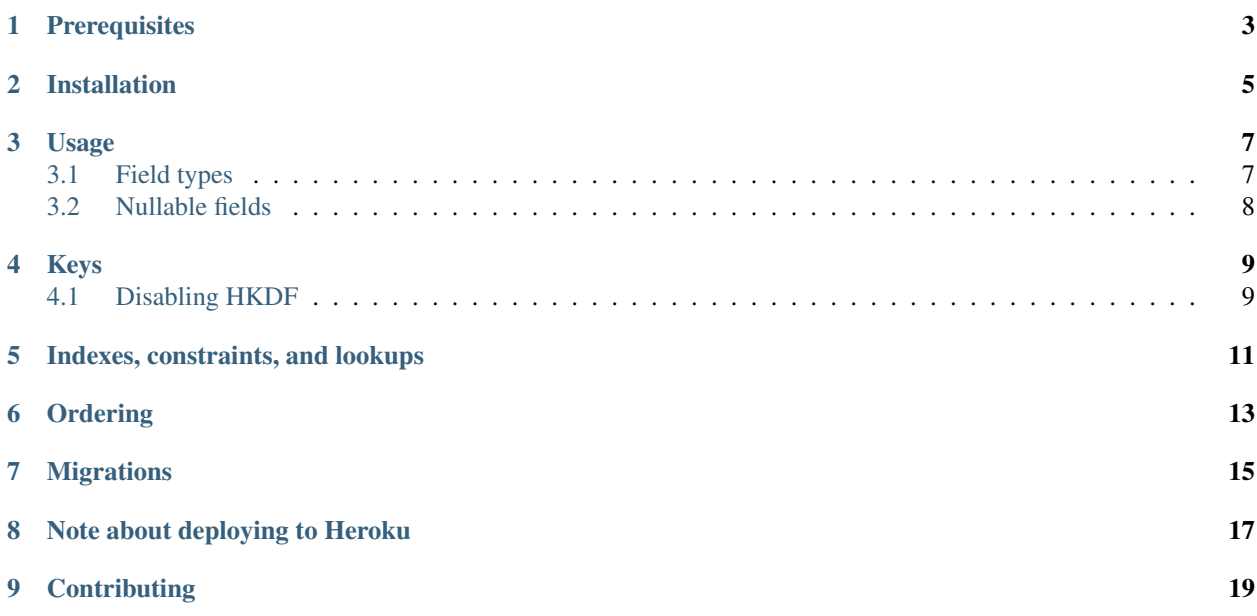

[Fernet](https://cryptography.io/en/latest/fernet/) symmetric encryption for Django model fields, using the [cryptography](https://cryptography.io/en/latest/) library.

### **Prerequisites**

<span id="page-6-0"></span>django-fernet-fields supports [Django](http://www.djangoproject.com/) 1.8.2 and later on Python 2.7, 3.3, 3.4, pypy, and pypy3.

Only PostgreSQL, SQLite, and MySQL are tested, but any Django database backend with support for BinaryField should work.

Installation

<span id="page-8-0"></span>django-fernet-fields is available on [PyPI.](https://pypi.python.org/pypi/django-fernet-fields/) Install it with:

pip install django-fernet-fields

#### Usage

<span id="page-10-0"></span>Just import and use the included field classes in your models:

```
from django.db import models
from fernet_fields import EncryptedTextField
class MyModel(models.Model):
   name = EncryptedTextField()
```
You can assign values to and read values from the name field as usual, but the values will automatically be encrypted before being sent to the database and decrypted when read from the database.

Encryption and decryption are performed in your app; the secret key is never sent to the database server. The database sees only the encrypted value of this field.

#### <span id="page-10-1"></span>**Field types**

Several other field classes are included: EncryptedCharField, EncryptedEmailField, EncryptedIntegerField, EncryptedDateField, and EncryptedDateTimeField. All field classes accept the same arguments as their non-encrypted versions.

To create an encrypted version of some other custom field class, inherit from both EncryptedField and the other field class:

```
from fernet_fields import EncryptedField
from somewhere import MyField
class MyEncryptedField(EncryptedField, MyField):
   pass
```
### <span id="page-11-0"></span>**Nullable fields**

Nullable encrypted fields are allowed; a None value in Python is translated to a real NULL in the database column. Note that this trivially reveals the presence or absence of data in the column to an attacker. If this is a problem for your case, avoid using a nullable encrypted field; instead store some other sentinel "empty" value (which will be encrypted just like any other value) in a non-nullable encrypted field.

Keys

<span id="page-12-0"></span>By default, django-fernet-fields uses your SECRET\_KEY setting as the encryption key.

You can instead provide a list of keys in the FERNET\_KEYS setting; the first key will be used to encrypt all new data, and decryption of existing values will be attempted with all given keys in order. This is useful for key rotation: place a new key at the head of the list for use with all new or changed data, but existing values encrypted with old keys will still be accessible:

```
FERNET KEYS = ['new key for encrypting',
    'older key for decrypting old data',
]
```
Warning: Once you start saving data using a given encryption key (whether your SECRET\_KEY or another key), don't lose track of that key or you will lose access to all data encrypted using it! And keep the key secret; anyone who gets ahold of it will have access to all your encrypted data.

#### <span id="page-12-1"></span>**Disabling HKDF**

Fernet encryption requires a 32-bit url-safe base-64 encoded secret key. By default, django-fernet-fields uses [HKDF](https://cryptography.io/en/latest/hazmat/primitives/key-derivation-functions/#cryptography.hazmat.primitives.kdf.hkdf.HKDF) to derive such a key from whatever arbitrary secret key you provide.

If you wish to disable HKDF and provide your own Fernet-compatible 32-bit key(s) (e.g. generated with [Fer](https://cryptography.io/en/latest/fernet/#cryptography.fernet.Fernet.generate_key)[net.generate\\_key\(\)\)](https://cryptography.io/en/latest/fernet/#cryptography.fernet.Fernet.generate_key) directly instead, just set FERNET\_USE\_HKDF = False in your settings file. If this is set, all keys specified in the FERNET\_KEYS setting must be 32-bit and url-safe base64-encoded bytestrings. If a key is not in the correct format, you'll likely get "incorrect padding" errors.

Warning: If you don't define a FERNET KEYS setting, your SECRET KEY setting is the fallback key. If you disable HKDF, this means that your SECRET\_KEY itself needs to be a Fernet-compatible key.

#### Indexes, constraints, and lookups

<span id="page-14-0"></span>Because Fernet encryption is not deterministic (the same source text encrypted using the same key will result in a different encrypted token each time), indexing or enforcing uniqueness or performing lookups against encrypted data is useless. Every encrypted value will always be different, and every exact-match lookup will fail; other lookups' results would be meaningless.

For this reason, EncryptedField will raise django.core.exceptions.ImproperlyConfigured if passed any of db\_index=True, unique=True, or primary\_key=True, and any type of lookup on an EncryptedField except for isnull will raise django.core.exceptions.FieldError.

### Ordering

<span id="page-16-0"></span>Ordering a queryset by an EncryptedField will not raise an error, but it will order according to the encrypted data, not the decrypted value, which is not very useful and probably not desired.

Raising an error would be better, but there's no mechanism in Django for a field class to declare that it doesn't support ordering. It could be done easily enough with a custom queryset and model manager that overrides order\_by() to check the supplied field names. You might consider doing this for your models, if you're concerned that you might accidentally order by an EncryptedField and get junk ordering without noticing.

### Migrations

<span id="page-18-0"></span>If migrating an existing non-encrypted field to its encrypted counterpart, you won't be able to use a simple AlterField operation. Since your database has no access to the encryption key, it can't update the column values correctly. Instead, you'll need to do a three-step migration dance:

- 1. Add the new encrypted field with a different name.
- 2. Write a data migration (using RunPython and the ORM, not raw SQL) to copy the values from the old field to the new (which automatically encrypts them in the process).
- 3. Remove the old field and (if needed) rename the new encrypted field to the old field's name.

### Note about deploying to Heroku

<span id="page-20-0"></span>An important caveat when deploying an app dependent of *Fernet* to Heroku: you need to specify all requirements (even dependencies of dependencies) explicitly. In general, this is a good practice for version pinning purposes. But it's necessary for Fernet on Heroku because it depends on [cryptography](https://cryptography.io/en/latest/) library, which in turn depends on libffi, a C library. When cryptography is explicitly defined on requirements.txt, [Heroku knows](https://github.com/heroku/heroku-buildpack-python/blob/master/bin/steps/cryptography) it depends on libffi and installs it.

Therefore, an easy solution is to freeze your requirements after installing *Fernet*:

pip freeze > requirements.txt

# CHAPTER<sup>9</sup>

**Contributing** 

<span id="page-22-0"></span>See the [contributing docs.](https://github.com/orcasgit/django-fernet-fields/blob/master/CONTRIBUTING.rst)